# HP 2700 Ultra-Slim Expansion Base User Guide

© Copyright 2007 Hewlett-Packard Development Company, L.P.

The information contained herein is subject to change without notice. The only warranties for HP products and services are set forth in the express warranty statements accompanying such products and services. Nothing herein should be construed as constituting an additional warranty. HP shall not be liable for technical or editorial errors or omissions contained herein.

First Edition: July 2007

Document Part Number: 443762-001

# **Table of contents**

| 1 Identi | fying components                                                   |    |
|----------|--------------------------------------------------------------------|----|
|          | Top components                                                     | 1  |
|          | Rear components                                                    | 2  |
|          | Left-side components                                               | 3  |
|          | Getting more information                                           | 2  |
| 2 Docki  | ng and undocking                                                   |    |
|          | Connecting to the AC adapter                                       | 5  |
|          | Docking the computer                                               | 7  |
|          | Undocking the computer                                             | 8  |
| 3 Using  | the expansion base                                                 |    |
|          | Using the optical drive                                            |    |
|          | Inserting an optical disc                                          |    |
|          | Removing an optical disc when running on battery or external power |    |
|          | Removing an optical disc when no computer power is available       |    |
|          | Using the optional HP 2700 Ultra-Slim Battery                      |    |
|          | Connecting the optional accessory battery                          |    |
|          | Disconnecting the optional accessory battery                       |    |
|          | Connecting an optional security cable                              | 15 |
| 4 Troub  | pleshooting                                                        |    |
|          | Docking and undocking problems and solutions                       | 17 |
|          | External device problems and solutions                             | 18 |
|          | Technical support                                                  | 19 |
| Index    |                                                                    | 20 |

# 1 Identifying components

### **Top components**

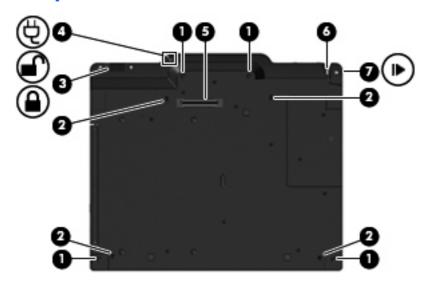

|     | Component                               | Description                                                                                                    |
|-----|-----------------------------------------|----------------------------------------------------------------------------------------------------|
| (1) | Docking posts (4)                       | Align and secure the computer for proper connection to the expansion base.                                                                                  |
| (2) | Computer connect/release mechanisms (4) | Connect the computer when you press it down and release the computer when you pull the connection latch.                                                    |
| (3) | Security cable switch                   | When used with an optional security cable, slide the switch to secure the expansion base either when a computer is docked or when a computer is not docked. |
| (4) | AC power connect light                  | On: The expansion base is connected to AC power.                                                                                                    |
| (5) | Docking connector                       | Connects the computer to the expansion base.                                                                                                    |
| (6) | Connection light                        | On: The computer is docked.                                                                                                    |
| (7) | Connection latch                        | Pull the connection latch outward to release the computer.                                                                                                  |

# **Rear components**

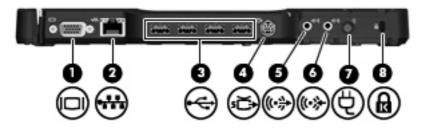

|     | Component             | Description                                                                                                    |
|-----|-----------------------|----------------------------------------------------------------------------------------------------|
| (1) | External monitor port | Connects an optional external VGA monitor or projector.                                                                                        |
| (2) | RJ-45 (network) jack  | Connects a network cable.                                                                                                    |
| (3) | USB ports (4)         | Connect optional USB devices.                                                                                                    |
| (4) | S-Video-out jack      | Connects an optional S-Video device such as a television, VCR, camcorder, overhead projector, or video capture card.                           |
| (5) | Audio-out jack        | Produces computer sound when connected to optional powered stereo speakers, headphones, ear buds, a headset, or television audio.              |
| (6) | Audio-in jack         | Connects home audio equipment such as CD and MP3 players.                                                                                      |
| (7) | Power connector       | Connects the computer's AC adapter or an optional adapter.                                                                                     |
| (8) | Security cable slot   | Attaches an optional security cable to the expansion base.                                                                                     |
|     |                       | <b>NOTE:</b> Security solutions are designed to act as deterrents. These deterrents may not prevent a product from being mishandled or stolen. |

### **Left-side components**

The optical drive is located on the left side of the expansion base.

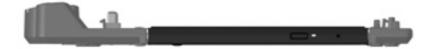

### **Getting more information**

- For comprehensive information about your computer, as well as governmental agency and safety
  information about the use of your computer, access Help and Support by selecting Start > Help
  and Support.
- The HP Web site (<a href="http://www.hp.com">http://www.hp.com</a>) provides product news and software updates.

# 2 Docking and undocking

### Connecting to the AC adapter

The expansion base requires AC power for full functionality of all ports.

△ WARNING! To reduce the risk of electric shock or damage to your equipment, follow these guidelines:

Plug the power cord into an AC outlet that is easily accessible at all times.

Disconnect the power from the product by unplugging the power cord from the AC outlet.

If provided with a 3-pin attachment plug on your power cord, plug the cord into a grounded (earthed) 3-pin outlet. Do not disable the power cord grounding pin, for example, by attaching a 2-pin adapter. The grounding pin is an important safety feature.

Do not place anything on power cords or cables. Arrange them so that no one can accidentally step on or trip over them.

Do not pull on a cord or cable. When unplugging a cord from the AC outlet, grasp the cord by the plug.

**WARNING!** To reduce the risk of electric shock, fire, or damage to the equipment, do not attempt to operate the computer and expansion base with a voltage converter kit sold for appliances. Use only the power cord included with the expansion base.

To connect the expansion base to AC power:

- 1. Plug the AC adapter into the power connector (1) on the expansion base.
- 2. Plug the power cord into the AC adapter (2).
- 3. Plug the other end of the power cord into an AC outlet (3).

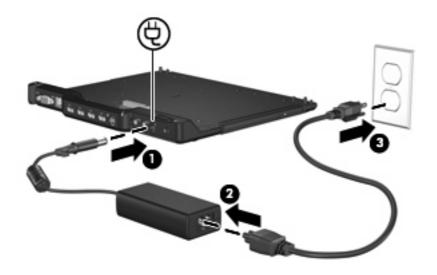

### **Docking the computer**

To dock the computer:

 Align the docking connector and docking posts on the expansion base with the docking connector and receptors on the bottom of the computer. Lower the computer onto the expansion base until it clicks into place.

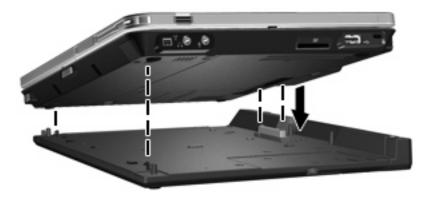

2. The connection light turns on.

# **Undocking the computer**

To undock the computer:

- 1. Pull the connection latch outward (1) to release the computer.
- 2. Lift up the computer (2).

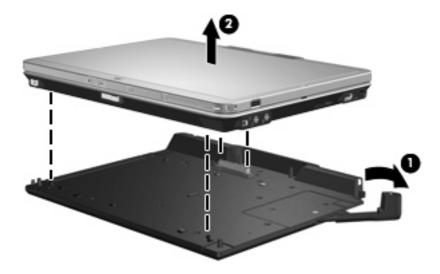

# 3 Using the expansion base

### Using the optical drive

#### Inserting an optical disc

- 1. Turn on the computer.
- 2. Press the release button (1) on the drive bezel to release the media tray.
- 3. Pull out the tray (2).
- 4. Hold the disc by the edges to avoid touching the flat surfaces and position the disc label-side up over the tray spindle.
- NOTE: If the tray is not fully accessible, tilt the disc carefully to position it over the spindle.
- 5. Gently press the disc (3) down onto the tray spindle until the disc snaps into place.

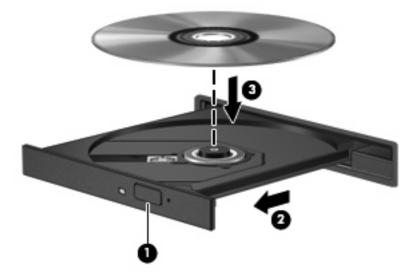

- 6. Close the media tray.
- NOTE: After you insert a disc, a short pause is normal. If you have not selected a media player, an AutoPlay dialog box opens. It prompts you to select how you want to use the media content.

#### Removing an optical disc when running on battery or external power

- 1. Press the release button (1) on the drive bezel to release the media tray, and then gently pull out the tray (2) until it stops.
- 2. Remove the disc (3) from the tray by gently pressing down on the spindle while lifting the outer edges of the disc. Hold the disc by the edges and avoid touching the flat surfaces.
- NOTE: If the tray is not fully accessible, tilt the disc carefully as you remove it.

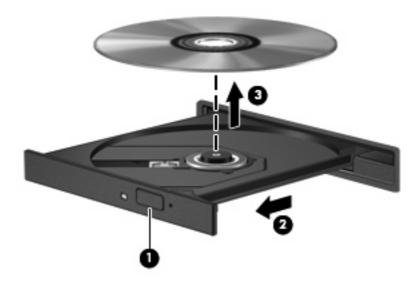

3. Close the media tray and place the disc in a protective case.

#### Removing an optical disc when no computer power is available

- 1. Insert the end of a paper clip (1) into the release access in the front bezel of the drive.
- 2. Press in gently on the paper clip until the tray is released, and then pull out the tray (2) until it stops.
- 3. Remove the disc (3) from the tray by gently pressing down on the spindle while lifting the outer edges of the disc. Hold the disc by the edges and avoid touching the flat surfaces.
- NOTE: If the tray is not fully accessible, tilt the disc carefully as you remove it.

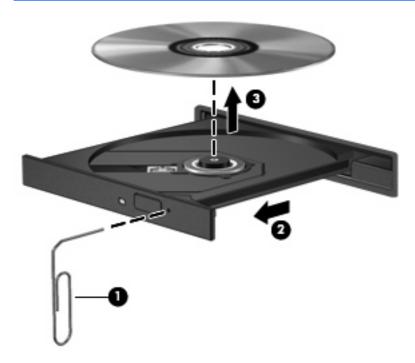

4. Close the media tray and place the disc in a protective case.

### **Using the optional HP 2700 Ultra-Slim Battery**

An optional accessory battery can be used with the expansion base.

#### **Connecting the optional accessory battery**

To connect the optional accessory battery to the computer and docking station, follow these steps:

- Turn the computer upside down.
- 2. Slide the accessory battery connector door open to expose the accessory battery connector.

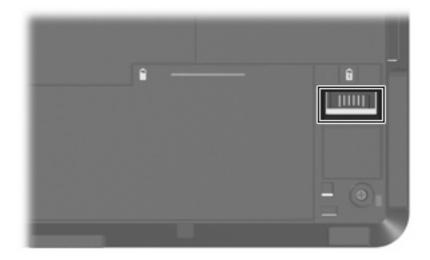

- 3. Aligning the docking connector on the travel battery with the docking connector on the computer, connect the two hooks on the front edge of the battery to the 2 recesses on the computer (1).
- Lower the accessory battery into place (2).

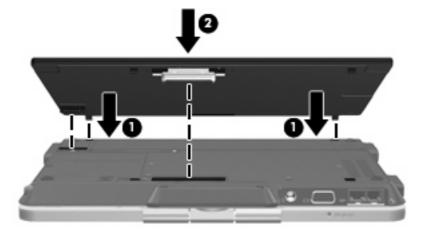

5. Slide the accessory battery locking latch to secure the accessory battery to the computer.

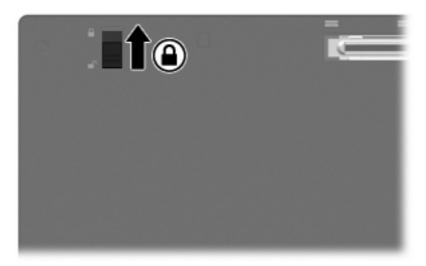

- 6. Turn the computer right-side up.
- 7. Align the docking connector and docking posts on the expansion base with the docking connector and receptors on the bottom of the accessory battery. Lower the computer onto the expansion base until it clicks into place.

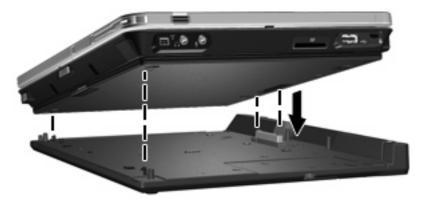

### Disconnecting the optional accessory battery

To disconnect the optional accessory battery from the docking station and computer, follow these steps:

1. Pull the connection latch outward (1) to release the computer and accessory battery.

2. Remove the computer and accessory battery (2).

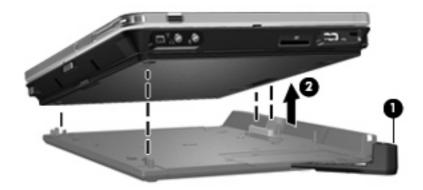

- **3.** Turn the computer upside down.
- 4. Slide the accessory battery locking latch (1) to unlock the accessory battery.
- 5. Slide the accessory battery release latch (2) to release the accessory battery.
- **6.** Release the hooks on the accessory battery from the recesses on the computer and remove the accessory battery **(3)**.

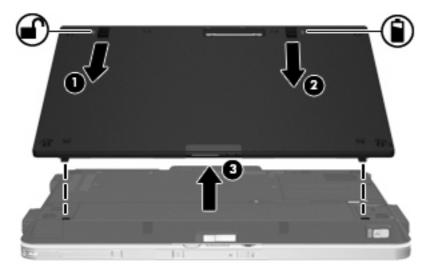

### Connecting an optional security cable

NOTE: Security solutions are designed to act as deterrents. These deterrents may not prevent a product from being mishandled or stolen.

To install a security cable:

- 1. Loop the security cable around a secured object.
- Insert the key (1) into the cable lock (2).
- 3. Insert the cable lock into the security cable slot on the computer (3), and then turn the key.

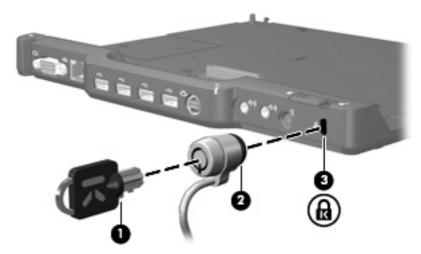

4. Set the security switch on the expansion base to either lock only the expansion base (1) or lock both the expansion base and the computer (2).

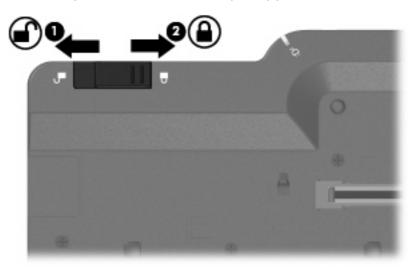

# 4 Troubleshooting

If you experience problems with your expansion base, follow the troubleshooting steps below:

- 1. Refer to the information in this chapter.
- Access Help and Support by selecting Start > Help and Support from your computer. In addition
  to providing information about your operating system, Help and Support provides a searchable
  database of help topics, updated regularly by HP and Microsoft.
- 3. See the HP Web site at <a href="http://www.hp.com">http://www.hp.com</a>.

# **Docking and undocking problems and solutions**

| Problem                                                                                  | Possible cause                                                            | Solution                                                                                                    |  |
|------------------------------------------------------------------------------------------|---------------------------------------------------------------------------|----------------------------------------------------------------------------------------------------|--|
| The computer is turned on and properly docked, but the AC power connect light is not on. | sked, but the AC power connect light the expansion base or the AC outlet. |                                                                                                    |  |
| The computer will not disconnect from the expansion base.                                | The connectors may be jammed.                                             | Push the connection latch all the way in and then pull it all the way out. If the computer does not disconnect, repeat this procedure. |  |
|                                                                                          |                                                                           | <b>CAUTION:</b> Applying <i>excessive</i> force may damage connector pins.                                                             |  |
|                                                                                          | An optional security cable is connected.                                  | Disconnect the security cable.                                                                                                    |  |

# **External device problems and solutions**

| Problem                                                                                                    | Possible Cause                                                                                                    | Solution                                                                                                    |  |
|----------------------------------------------------------------------------------------------------|----------------------------------------------------------------------------------------------------|----------------------------------------------------------------------------------------------------|--|
| A new device is not recognized as part of the system.                                                                                           | The computer may not be fully seated or docked in the expansion base.                                                          | Undock the computer and dock it again.<br>Be sure the computer is properly seated<br>and fully docked.                                     |  |
|                                                                                                    | The device cable or power cord is loose.                                                                                       | Be sure that all cables are securely<br>connected to the device and to the<br>expansion base.                                              |  |
|                                                                                                    |                                                                                                    | <ul> <li>Be sure that all power cords are<br/>securely plugged into the device or<br/>expansion base and into an AC<br/>outlet.</li> </ul> |  |
|                                                                                                    | The device was connected while the system was on.                                                                              | Turn off the computer, turn on the device (if applicable), and then turn on the computer.                                                  |  |
|                                                                                                    | Cabling is incorrect.                                                                                                    | Be sure that the device cable is in the correct connector on the expansion base.                                                           |  |
|                                                                                                    | You may need to install device drivers on the computer.                                                                        | Install drivers according to the device manufacturer's instructions.                                                                       |  |
| An optional HP USB Multibay Cradle connected to the powered USB port on the computer is not receiving power while docked in the expansion base. | The powered USB port on the computer will not supply power to an optional HP USB Multibay Cradle while the computer is docked. | Use the HP USB Multibay Cradle power adapter and standard USB cable, or undock the computer.                                               |  |

### **Technical support**

If you cannot solve a problem using the troubleshooting tips in this chapter, you may need to contact technical support.

For the fastest possible resolution of your problem, have the following information available when you call or e-mail:

- The computer and expansion base model types
- Serial numbers for the computer and expansion base
- Dates the computers and expansion base were purchased
- Conditions under which the problem occurred
- Error messages that have been displayed
- Hardware configuration of the computer
- Hardware and software you are using
- The manufacturer and model of the printer or other accessories connected to the computer and expansion base
- Configuration settings, including contents of the system files

To access technical support, see the HP Web site at <a href="http://www.hp.com/support">http://www.hp.com/support</a>.

# Index

| A                          | Н                          | RJ-45 (network) jack 2        |
|----------------------------|----------------------------|-------------------------------|
| AC adapter, connecting 5   | help 4, 19                 |                               |
| AC power connect light 1   |                            | S                             |
| audio-in jack 2            | J                          | S-Video-out jack 2            |
| audio-out jack 2           | jacks                      | security cable slot 2, 15     |
|                            | audio-in 2                 | security cable, connecting 15 |
| C                          | audio-out 2                | slot, security cable 2, 15    |
| CD                         | RJ-45 (network) 2          | support 19                    |
| inserting 9                | S-Video-out 2              |                               |
| removing, with power 10    |                            | Т                             |
| removing, without power 11 | L                          | technical support 4, 19       |
| computer                   | latch, connection 8        | top components 1              |
| docking 7                  | latches                    | troubleshooting 16            |
| undocking 8                | connection 1               |                               |
| connection latch 1, 8      | lights                     | U                             |
| connection light 1         | AC power connect 1         | undocking problems 17         |
| connectors                 | connection 1               | undocking the computer 8      |
| docking 1                  | lock, security cable 2, 15 | USB ports, identifying 2      |
| power 2                    |                            |                               |
|                            | M                          |                               |
| D                          | monitor port, external 2   |                               |
| device not recognized 18   |                            |                               |
| docking connector 1        | N                          |                               |
| docking posts 1            | network (RJ-45) jack 2     |                               |
| docking problems 17        |                            |                               |
| docking the computer 7     |                            |                               |
| DVD                        | optical disc               |                               |
| inserting 9                | inserting 9                |                               |
| removing, with power 10    | removing, with power 10    |                               |
| removing, without power 11 | removing, without power 11 |                               |
| _                          | P                          |                               |
| E                          | ports                      |                               |
| external devices,          | external monitor 2         |                               |
| troubleshooting 18         | USB 2                      |                               |
| external monitor port 2    | power connector 2          |                               |
| G                          | power, connecting 5        |                               |
| getting help 4, 19         | portor, corridoning        |                               |
| yeung neip 4, 19           | R                          |                               |
|                            | rear components 2          |                               |